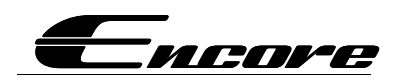

## DVR Drive Cam Quick Settings Guide

Please see this quick guide to help with the settings on the Encore ENDVR-S1 and S2. It will help you get familiar with the terms and settings in the menu of your camera. The Ambarella 7 chipset used is very advanced and has many features found on high end cameras and video recorders.

## Primary Menu: You must stop the recording with the "OK" button before you can access the menu.

- Video Resolution: This is the resolution of the video being recorded. The unit is capable of Ultra HD recording but the quality of the recordings will be very good on all settings. Please keep in mind that the higher the quality setting, the larger the file will be and the shorter the recording time on the supplied memory card. We recommend 1280 X 720 @ 60 or 30 frames per second or higher. This will give you HD video while keeping the file size manageable. The 2560 x 1080 will be higher resolution than most HD TV's are capable of playing and the file sizes will be very large.
- Loop Setting: This is the length of time each file will record. A low setting of 1 to 3 minutes will be best. Regardless of the setting each file will be complete and no data loss will occur when a new file starts recording. The low loop setting is important when the unit is set to record motion when your car is parked. A high setting will record the entire time when perhaps something moved momentarily in front of the car leaving a long recording of nothing.
- Photo Size: This is the resolution of a snapshot when the photo button is manually pressed. This can be set at any setting desired.
- Photo Quality: This is the quality of a photo manually taken and can be set at any value. Highest is the default setting.
- Record Audio: This will allow the audio to be recorded with the video or not.
- Motion detection: The camera will record automatically when any motion is present within its view. We suggest this be set on high if you would like the camera to record at all times. If set to a lower setting, the unit could stop recording at a stop light or when parked when no movement is seem.
- Sensor flip: This function will invert the recorder image 180 degree and is only used when the camera is mounted upsidedown.
- Flicker: The flicker rate is used for situations when the vehicle is exposed to electric lighting such as underground parking. The US electrical system runs at 60 Hz. The preferred setting would be AUTO or 60.
- ISO : This is the sensor speed of the camera element and should be set to Auto unless a custom setting is desired.
- White Balance: The white balance should be set to Auto.
- Contrast: The Standard setting will work well in any lighting condition.
- Sharpness: The Standard setting will work well in any condition.
- EV: The EV value should be set at the default setting of 0. The higher the EV value the brighter the image. A higher EV can be used if the camera will be mounted looking through window tint. This is not recommended as the tint may distort the image.
- Video Quality: We recommend the highest setting as the detail in the image will be much finer.

**Secondary Menu:** The secondary menu can be accessed by entering the primary menu and pressing the menu button again.

- Power ON delay: This function will delay the startup of the unit when first starting your car if the power source comes ON with the Ignition. If the power source is ON at all times, there will be no delay. Recommended setting is OFF.
- Power OFF delay: This function will delay the units turn OFF time when the ignition is switched OFF. Recommended setting is OFF
- LCD screensaver: This setting can be used if you do not want the recorded image to be displayed on the LCD screen. This can also be done by taping the power button while the unit is ON and working. Turn this feature OFF if you feel it will distract the driver.
- Time setup: This is to adjust the time and date on your camera. Since this unit is designed for worldwide use the user must input the UTC time of their area. The system does not know where you are so this must be set once. Please search your area on the web for the correct UPC time offset and enter this into the camera. For example: Pacific time in the USA is UTC -8 and the northern most part of Atlantic time is UTC-4. This is important when adding GPS. http://www.timeanddate.com/time/us/time-zones-background.html
- **Display time:** Chose ON if you would like the time displayed on your recorded video files.
- GPS Stamp: If the optional GPS module (ENDVR-G1) is attached, the position will be shown on the recorded video.
- Velocity Stamp: If the optional GPS module (ENDVR-G1) is attached, the speed will be shown on the recorded video.
- Velocity units: Speed unit in MPH or KPH. Only available when GPS module is added.
- Drivers Name stamp: The drivers name stamp that is entered in the driver's name will be displayed on the recorded video.
- **Driver Name:** You can enter a drivers or vehicle name to your video files.
- G-Sensor sensitivity: This is an important feature that will LOCK a video file in case of a collation. When the G sensor sees an impact it will lock the file and it will not be over written. This should be set at a high setting to insure that too many files are not locked causing the memory to fill. Even a dip or speed bump can trigger the system if it is set too low. We recommend that this be set at between 3- 4.5 G. Please always remove the card and copy it to a computer if an accident occurs and keep the file in a safe place.
- Key Light: This will turn ON and OFF the illumination on the buttons of the camera.
- LED Illumination: This will turn ON the IR illuminators on the front of the camera for night time mode. We recommend that this be set to Automatic.
- Beep sound: Turn ON and OFF the beep sound of the camera.
- Chose card: The unit has two memory locations. The internal memory is very small and is only used for the processor of the camera and to store the viewing software. Please always have this set to record on the outer card which is the SD card in the side of the camera. This unit comes with a 16GB card and can be upgraded to 64 GB. Only use class 10 or above cards with higher recording rates.
- Language: Set the language
- Default Settings: Return to the cameras default settings.
- Format: Format the outer memory or micro SD card. Warning. This will erase the content of the card.

## Viewer program:

The video from the card can be viewed on any computer that has a QuickTime viewer. There is also a viewing program located on the memory of the camera. To access this program, Plug the camera into your PC with the provided USB cable. Please look for the player.exe file. Please copy it to a location that you will remember on the PC. You then can open the files that are ion the camera.

The preferred method of viewing file is to remove the micro SD card and with an adaptor read the card to your computer. When the player file is open, your files in the USB adaptor should be shown. If you are using the optional GPS module, use the provided player and the location, speed and g-information will be shown as well.

For any camera support, please mail customerservice@encoreautomotivesystems.com or call 855-463-6267